## **CUSTOMIZED WORD LISTS (see [video\)](https://www.youtube.com/watch?v=2YdgIQVilCU&ab_channel=MarkDavies)**

Customized word lists allow you to create a list of words and to then use these as part of a search. For example, you could have a list of words referring to a particular emotion (*happy, glad, pleased*), colors (*green, blue, red, yellow, white*), parts of a computer (*screen, monitor, keyboard*), or any other list (*Shanghai, London, Cairo, Tokyo*). For example, do a sample search with [@colors](https://www.english-corpora.org/coca/?c=coca&q=110178049) (e.g. *blue, white*), [@colors @clothes](https://www.english-corpora.org/coca/?c=coca&q=110178066) (e.g. *blue dress, white shirt, brown shoe*), [@colors @CLOTHES](https://www.english-corpora.org/coca/?c=coca&q=110178069) (capitalized = all forms of the words in the "clothes" list, e.g. blue jean**s**, white shirt, brown shoe**s**), or [PLAY the @INSTRUMENT](https://www.english-corpora.org/coca/?c=coca&q=110178119) (*played the piano, playing the guitar*).

To create a customized word list "from scratch", click on the icon to see your profile page, click on the number after "Customized word lists", and then click on "Create New List":

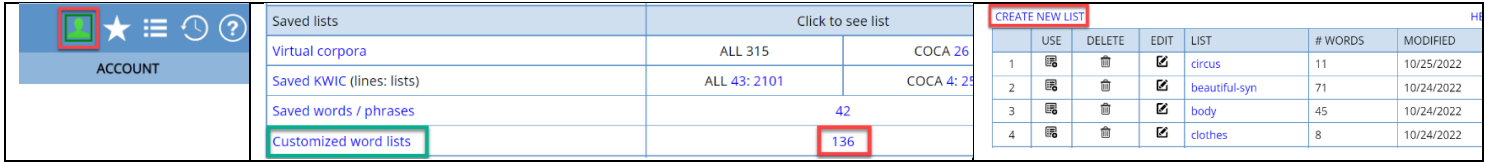

**CREATE LIST:** colors WORDS: blue lgreen yellow red orange purple white black brown

Submit Reset

Enter the name of the list. Try to keep the name simple and short – no spaces or nonstandard characters.

Then have one word per line for your list. These must be single words (e.g. *cellphone* or *blue*), not multiple words (i.e. not *cell phone* or *dark blue*). You can copy and paste these from another file, if you'd like.

After creating a list, you can see information [1] about the list (number of words, date last modified), and you can delete the list [2], with the chance to "undelete" it within 48 hours.

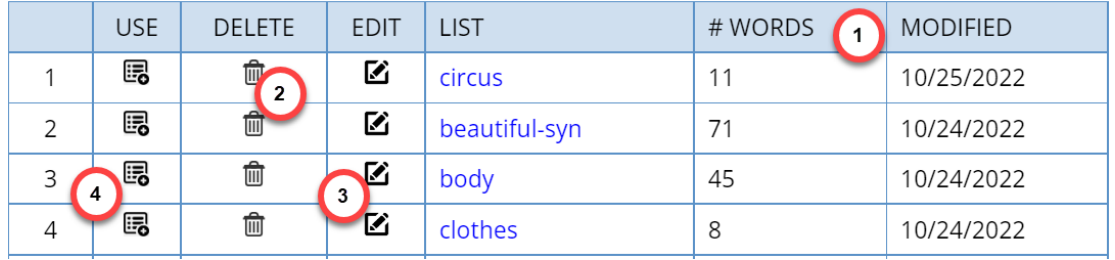

You can EDIT the list [3], by adding or removing entries. And of course, you can USE [4] the list as part of a search. It will enter the list name (prefixed by @, for example @clothes) into the search form.

Once you have created a customized word list, you can re-use it in queries at any time in the future – they remain stored in the database on the server. You can type it into the search form directly; the format is:

## **@**listName

You can also use the list as part of a phrase, as in the following:

 was quite **@**beautiful LIKE\_v playing **@**sports he|she **@**hurt \*self\*

A second way to create a customized word list is by using some of the **results from a search**. To do so, select OPTIONS / SAVE LISTS = YES in the search form before doing the search. In the list of results, enter the list name [1] (again, no spaces and no "non-standard" characters). Then select the entries that you want to add to your list (and you can use [3] to select all entries).

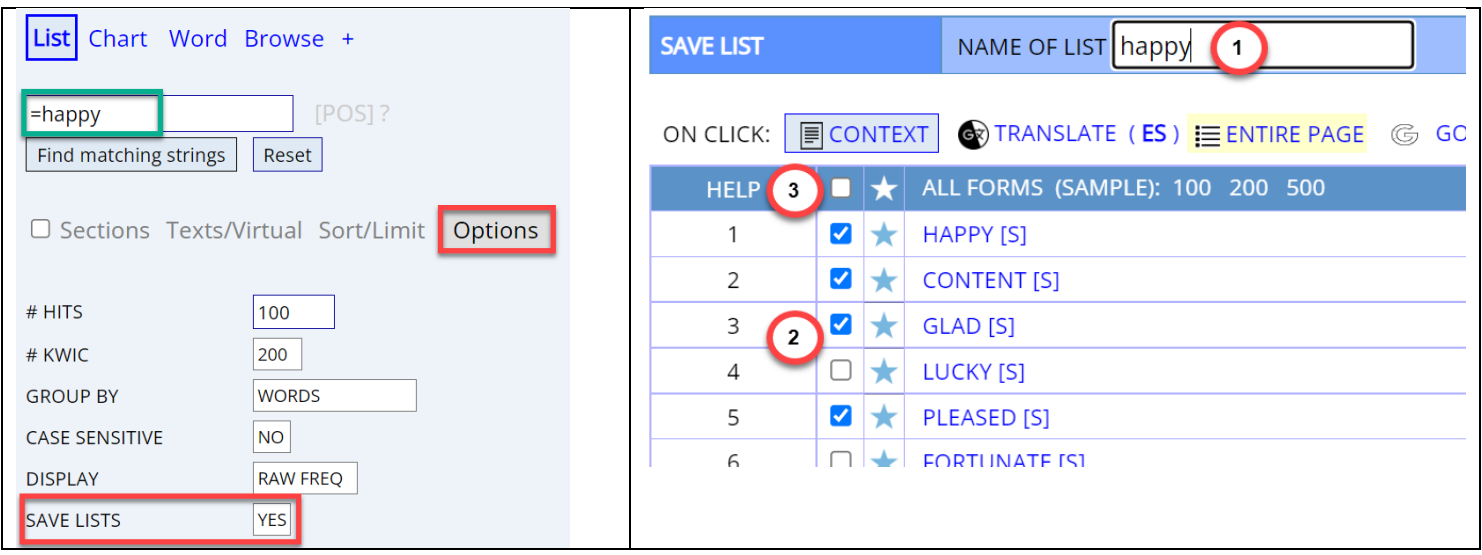

This will then create a customized word list with these words. And just as with any other list, you can then modify this list in any way that you'd like – adding more entries, deleting entries, etc.

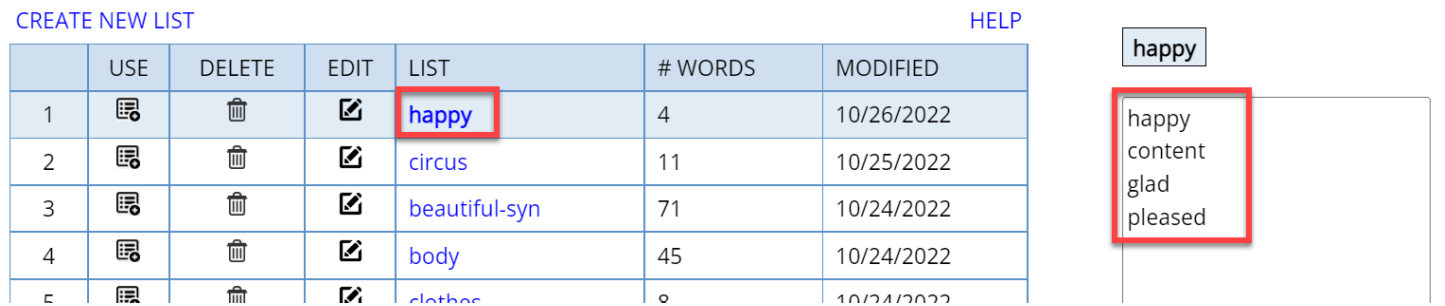

The real advantage of customized word lists (along with the ability to search by synonyms, e.g. =happy or =walk) is that you can search the corpora *semantically*, rather than just by word form, lemma, part of speech, etc. These searches are very fast (just one or two seconds to search a one billion word corpus like COCA), and they are only available at English-Corpora.org.